# <span id="page-0-0"></span>第三课:新增系统选项

## 1.说明

 通过插件开发,可以针对"系统选项"的配置项进行添加操作。 系统中提供 extensionPoints.SystemConfig作为系统选项的扩展点,允许通过该扩展点增加系统选项的设置。

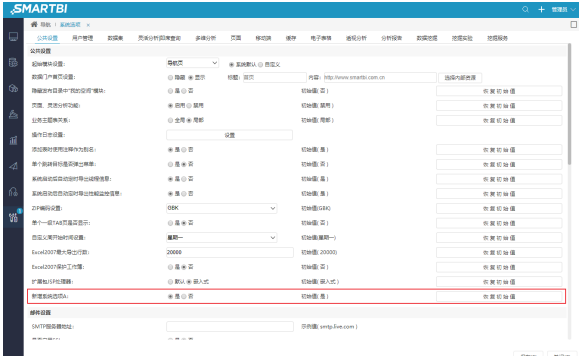

[1.说明](#page-0-0) [2.系统选项扩展点](#page-0-1) [3.实现步骤](#page-0-2) [3.1自定义系统选项](#page-0-3) [接口类](#page-0-3) [3.2修改](#page-0-4) [ConfigurationPatc](#page-0-4) [h.js扩展点配置文](#page-0-4) [件](#page-0-4) [3.3自定义系统选项](#page-1-0) [实现类](#page-1-0) [3.4测试页面](#page-2-0)

## <span id="page-0-1"></span>2.系统选项扩展点

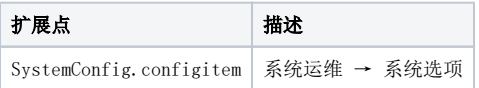

## <span id="page-0-2"></span>3.实现步骤

# <span id="page-0-3"></span>3.1自定义系统选项接口类

自定义系统选项类需要继承freequery.config.configitem.AbstractSystemConfigItem基类,并实现以下接口方法。

```
// tr
xxx.prototype.init = function() 
// TRUEFALSE
xxx.prototype.validate = function() 
// 
xxx.prototype.save = function() 
// 
xxx.prototype.handleConfig = function(systemConfig)
```
### <span id="page-0-4"></span>3.2修改ConfigurationPatch.js扩展点配置文件

#### 配置项含义如下:

tabName:要增加系统选项设置的tab页名称

groupName:每个tab页中分为多个组,此项设置要增加系统选项设置的组名

itemNumber:要增加的系统选项设置的id标识

className:自定义系统选项实现类的js文件路径

#### 具体修改如下所示:

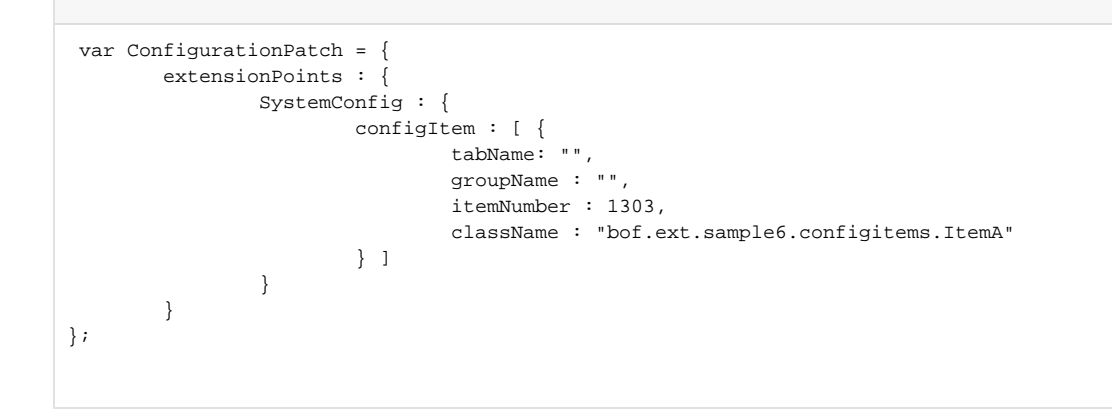

# <span id="page-1-0"></span>3.3自定义系统选项实现类

#### ItemA自定义系统选项接口实现类

```
var ItemA = function() {
         this.itemName = "A";
         this.dbKey = "NEW_SYSTEM_CONFIG_ITEM_A";
};
lang.extend(ItemA, 'freequery.config.configitem.AbstractSystemConfigItem');
// tr
ItemA.prototype.init = function() {
         this.tr = document.createElement("tr");
         this.tr.height = "30";
         this.td1 = document.createElement("td");
         this.td1.align = "left";
         this.td1.width = "200px";
         this.td1.innerHTML = this.itemName + "";
         this.tr.appendChild(this.td1);
         this.td2 = document.createElement("td");
         this.td2.innerHTML = "<input type='radio' name='newConfigItemA' id='yes' class='_yes' checked />"
                         + "<label ></label>"
                         + "<input type='radio' name='newConfigItemA' id='no' class='_no' />"
                         + "<label ></label>";
         this.tr.appendChild(this.td2);
         this.td3 = document.createElement("td");
        this.td3.innerHTML = "( ) " ; this.tr.appendChild(this.td3);
         this.td4 = document.createElement("td");
        this.td4.innerHTML = "<input class='button-buttonbar-noimage _defBtn ' value='' "
                         + "type='button' style='width:100%;' />";
         this.tr.appendChild(this.td4);
         this.radioyes = domutils.findElementByClassName( [ this.tr ], "_yes");
         this.radiono = domutils.findElementByClassName( [ this.tr ], "_no");
         this.resetBtn = domutils.findElementByClassName( [ this.tr ], "_defBtn");
        var that = this;
         this.addListener(this.resetBtn, "click", function() {
                 that.radioyes.checked = true;
                 that.radiono.checked = false;
         }, this);
         return this.tr;
}
// 
ItemA.prototype.validate = function() {
         return true;
}
// 
ItemA.prototype.save = function() {
         if (!this.validate())
                return false;
         var obj = {
                 key : this.dbKey,
                 value : '' + this.radioyes.checked
         };
         return obj;
}
// 
ItemA.prototype.handleConfig = function(systemConfig) {
         for ( var i in systemConfig) {
                 var config = systemConfig[i];
                 if (config && config.key == this.dbKey) {
                        var v = (config.value == 'true');
                         this.radioyes.setAttribute("__checked", v);
                         this.radiono.setAttribute("__checked", !v);
                         break;
 }
         }
};
```
## 3.4测试页面

提供testsystemconfig.html测试页面获取"新增系统选项A"的设置信息:

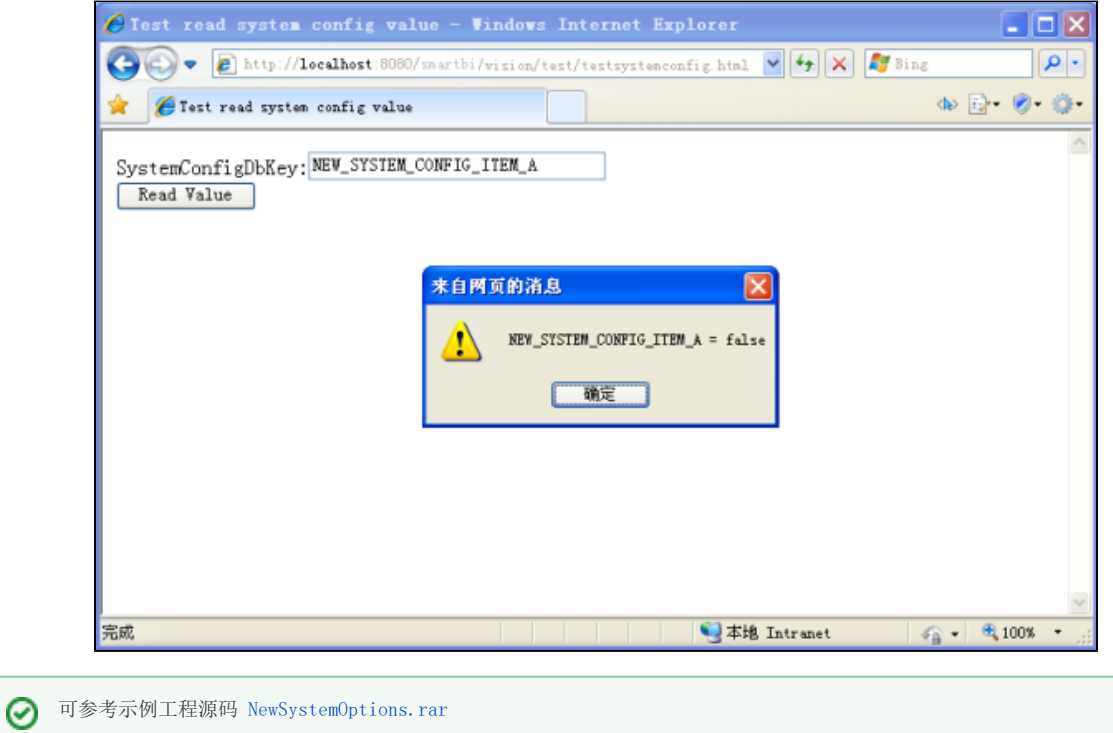